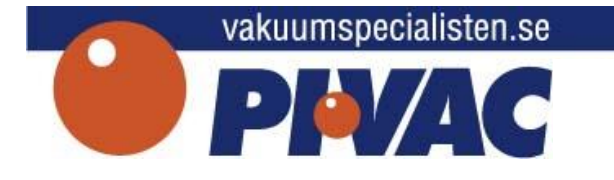

# PIVAC Vågsystem Viktig

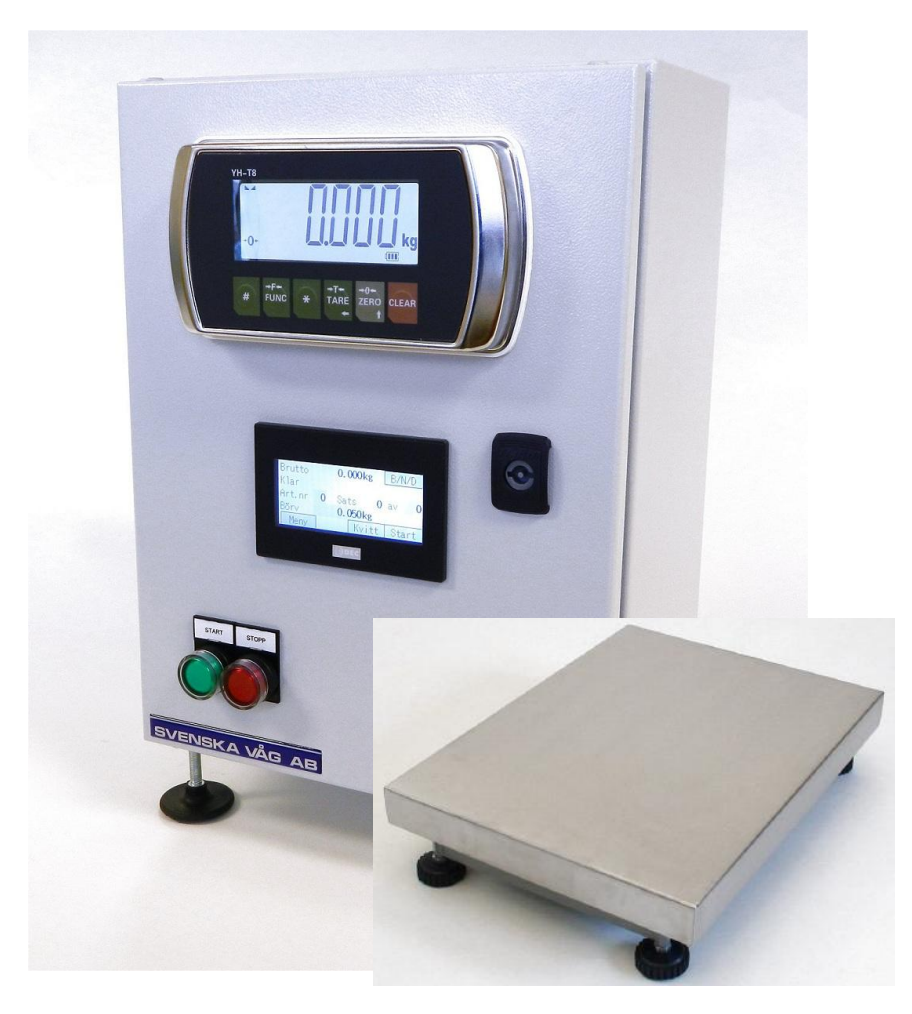

# **MANUAL**

#### **SATSDOSERING MED FT1A-C12RA**

Här följer en snabbmanual för satsdoseringssystemet och dess funktion.

FT1A-C12RA är i grund och botten en touchbaserad display med inbyggt styrsystem (PLC). FT1A har ett styrprogram med tillhörande menysystem för att dosera ett material i olika typer av applikationer. Men för att FT1A ska fungera som ett doseringssystem måste den anslutas till ett våginstrument som kontinuerligt skickar vågens bruttovikt.

FT1A har totalt 8 ingångar, varav två kan användas som analoga, samt 4 utgångar. Som standard används en ingång som nödstopp, OK och tre utgångar som grov och fin dosering samt tömning av våg. De resterande signalerna kan anpassas efter egna önskemål.

info@pivac.se info@pivacsyd.se

www.pivac.se www.pivac.se

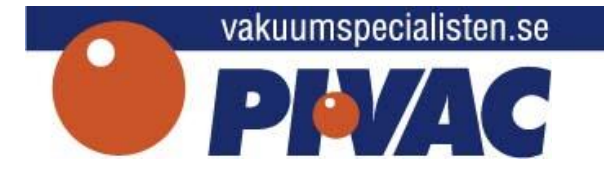

FT1A kan användas vid olika typer av applikationer. Vi redovisar några tänkta exempel nedan men givetvis är det Vakuumtransport som vi primärt har tänkt som användningsområde.

# **Fyllning via Vakuumtransportör**

Doseringen sker med grov och/eller finmatning direkt från Vakuumtransportörens behållare ner till ett kärl placerat på en våg. Den tomma förpackningen transporteras till fyllningsläget. När den tomma förpackningen är i fyllningsläge öppnar Vakuumtransportörens bottenventil och tömmer rätt mängd till förpackningen. Ny påfyllning av Vakuumtransportören görs i en förutbestämd sugtid eller av en förutbestämd volym, vid behov eller efter inställt antal cykler. Ny förpackning matas fram. Systemet kompletteras med en utgång för frammatning av förpackningen. Olika Larm kan förprogrammeras.

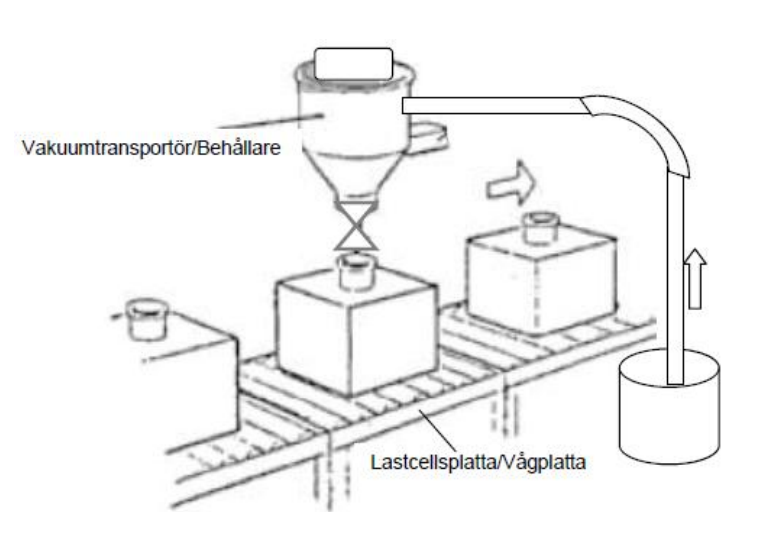

info@pivac.se info@pivacsyd.se

www.pivac.se www.pivac.se

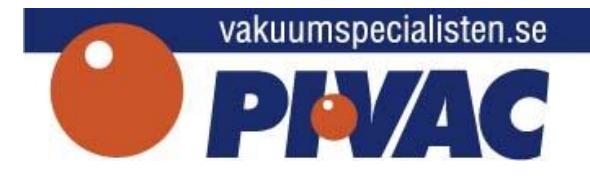

# **Fyllning via vågbehållare**

Doseringen sker med grov och finmatning till en vågbehållare tills inställd vikt är uppnådd. Den tomma förpackningen transporteras till fyllningsläget. När den tomma förpackningen är i fyllnings-läge töms vågen. Dosering och framtransport sker parallellt.

Ny förpackning matas fram. Systemet kompletteras med en utgång för frammatning av förpackningen.

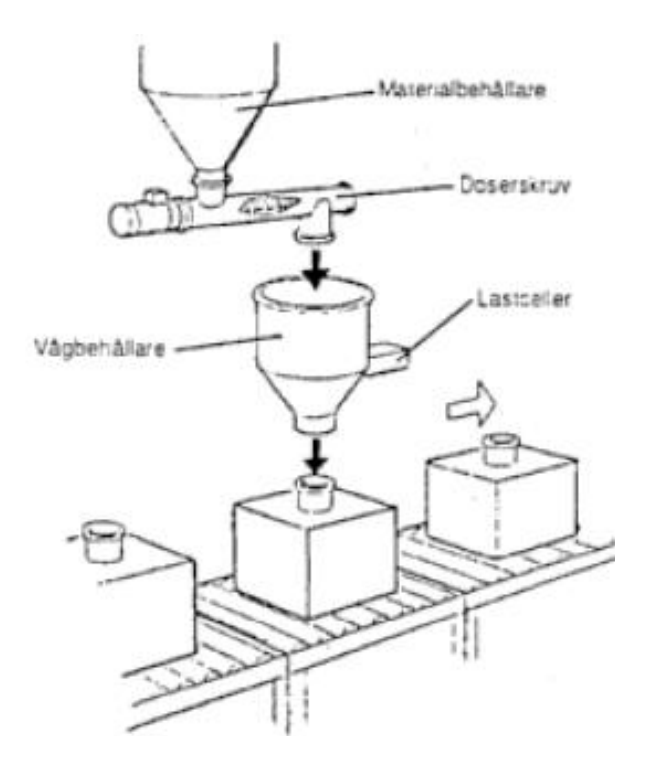

## **Fyllning i förpackning**

Tömningsutgången används Lastcellen monteras under banan på ett sådant sätt att hela vågbanan väges. Den tomma förpackningen transporteras till fyllningsläget. Den tomma förpackningen tareras och doseringen sker med grov och finmatning. När doseringen är avslutad matas ny förpackning fram. inte. Istället kompletteras systemet med en utgång för frammatning av förpackningen

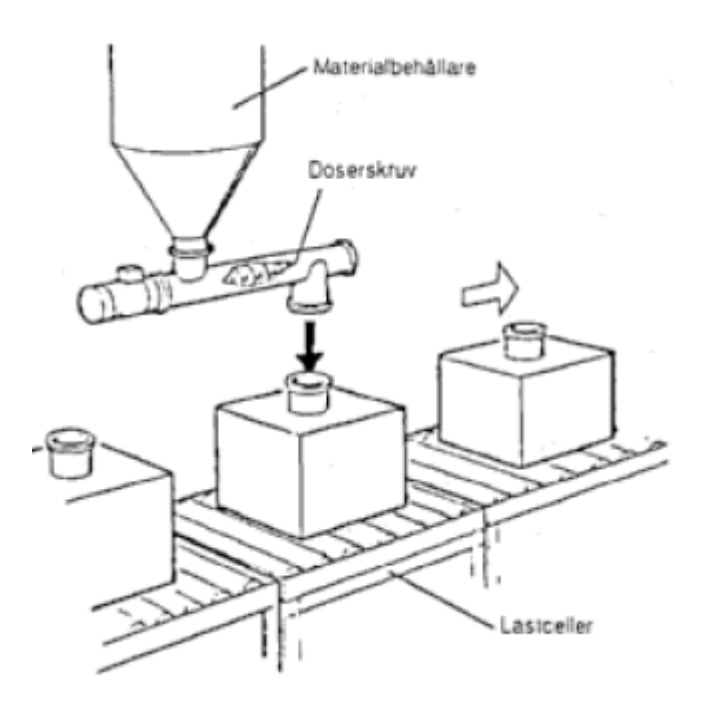

info@pivac.se info@pivacsyd.se www.pivac.se www.pivac.se

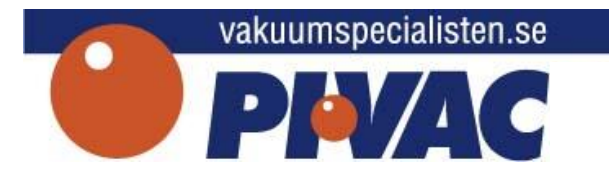

## **DRIFTBILD**

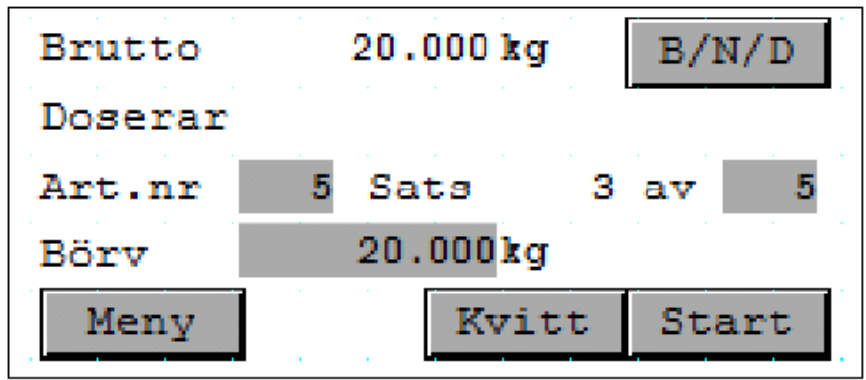

Driftbilden visar följande information:

- Bruttovikt, Nettovikt eller Differensvikt. Viktvisningen väljs med B/N/Dknappen. DIFFVIKT visar avvikelsen från inställt börvärde.
- Processtext (Doserar)
- Artikelnummer som hämtar upp aktuella driftdata samt summerar alla vägningar i ett artikelregister.
- Satsantal för antal beställda satser som ska produseras i en följd.
- Varje avslutad sats räknar upp satsantalet.
- Börvärde hämtas från driftdata men är dessutom inmatningsbart i operatörsfönstret. Börvärdet är den vikt som ska doseras i varje sats.
- Menyknapp för att nå huvudmenyn
- Knapp för att kvittera händelser.
- Knapp för start/stopp automatik

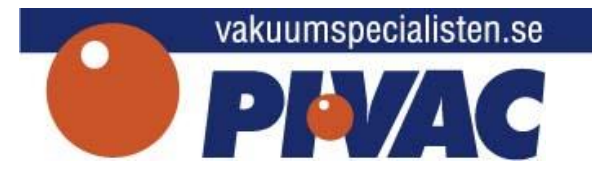

## **HUVUDMENY**

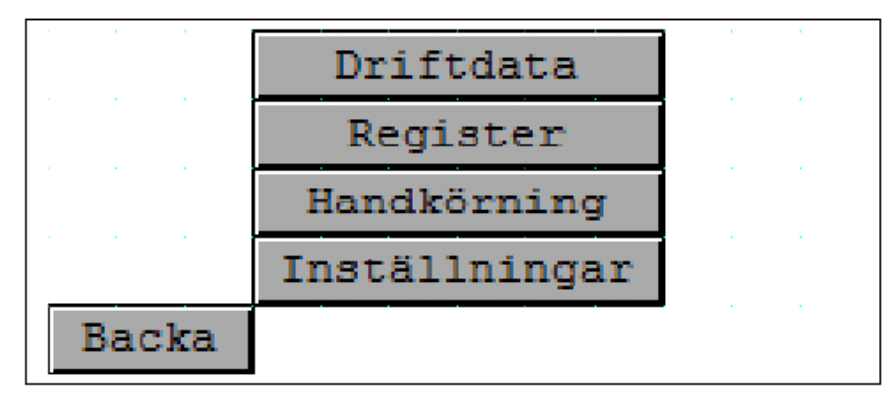

I huvudmenyn finns:

- Inmatning av Driftdata (dvs doseringsparametrar)
- Register Avläsning av summerade vikter baserat på artikelnummer
- Möjlighet till handkörning (manuell aktivering av utgångar samt avläsning av ingångar). En förutsättning är att handkörning har blivit aktiverat i inställningsmenyn.
- Inställningar gemensamma inställningar för systemet

## **INMATNING DRIFTDATA**

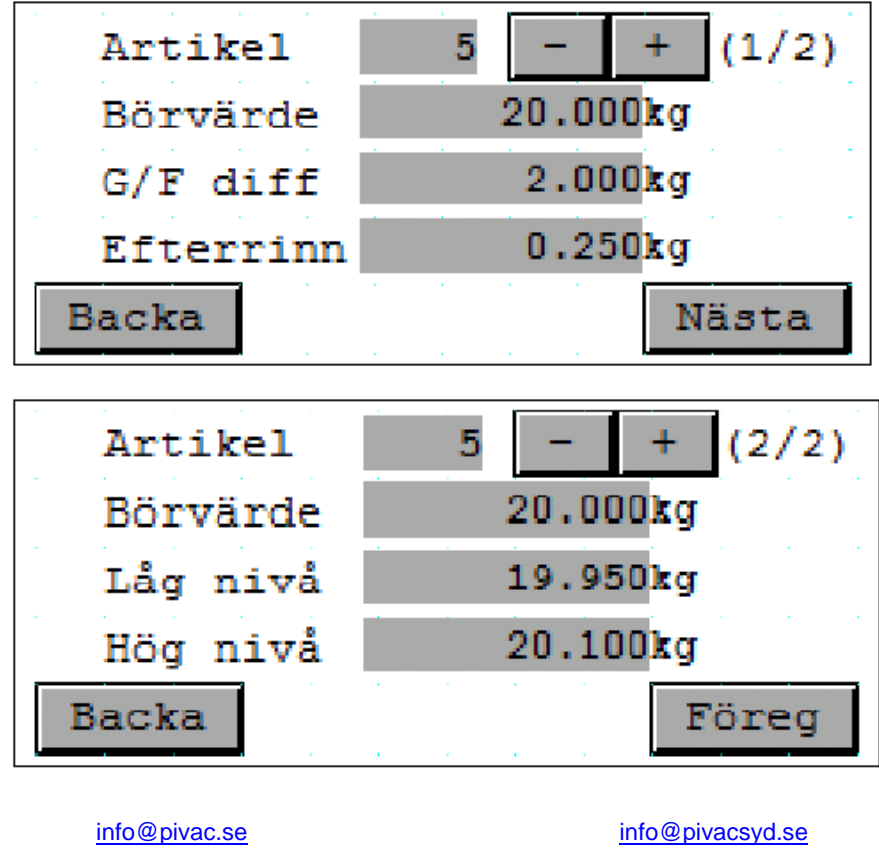

www.pivac.se www.pivac.se

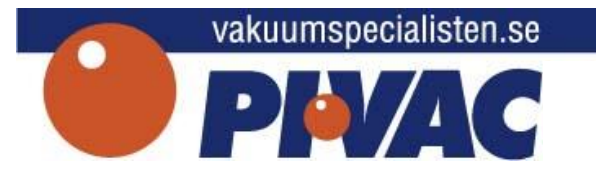

Under inmatning av driftdata finns inställningar som berör doseringen. Inställningarna är för många för att få plats på samma skärm och har därför delats upp på två fönster. Siffran uppe i högra hörnet anger vilken sida som visas och knapparna Nästa/Föreg används för att byta sida:

- Val av artikel Totalt 10 olika börvärden med unika parametrar går att förinställa. Val av artikel görs antingen genom att man trycker på fältet runt artikelnumret (det grå området), skriver in det nummer man önskar i inmatningsfönstret och trycker OK. Alternativt bläddrar man fram till önskad artikel med knapparna "+" och "-". För inmatning av artikelnummer, se *Inmatningsfönster* längre ner.
- Inmatning av börvärde för aktuell artikel. Tryck på fältet och ange det nya börvärdet i inmatningsfönstret. Avsluta med OK.
- Inmatning av grov-/findifferens (G/F diff). G/F diff anger när grovdosering ska övergå till findosering. Se nedanstående exempel för noggrannare förklaring.
- Inmatning av Efterrinningsvärde (Efterrinn). Efterrinningsvärde anger hur mycket material som förväntas komma efter att doseringen har avslutats. Se nedanstående exempel för parametern används.
- *Lågnivå* anger att toleransgränser ska användas och bestämmer lägsta tillåtna vikt på det som ska doseras. Om nettovikten efter dosering stannar på ett värde *under* lågnivå stannar systemet och larmar för *tolerans under*. För att komma vidare måste larmet kvitteras (se driftbild).
- *Högnivå* anger att toleransgränser ska användas och bestämmer högsta tillåtna vikt på det som ska doseras. Om nettovikten efter dosering stannar på ett värde *över* högnivå stannar systemet och larmar för *tolerans över*. För att komma vidare måste larmet kvitteras (se driftbild).

Använd knappen "Backa" för att komma tillbaka till huvudmenyn.

Dosering med parametrarna G/F diff och Efterrinn fungerar enligt följande:

- 1. Doseringen startar på grov dosering
- 2. När vågen når nettovikten enligt beräkningen "Börvärde G/F diff Efterinn" övergår doseringen till findosering.
- 3. När vågen når nettovikten enligt beräkningen "Börvärde Efterinn" stannar doseringen. Om efterrinningsvärdet är rätt inmatat kommer materialet som trillar efter att nå det inställda börvärdet.

Exempel: Med börvärdet = 10,0 kg, G/F diff = 3,0 kg och Efterrinn = 0,2 kg, kommer grovdosering användas till nettovikten når 6,8 kg. Därefter används findosering tills nettovikten når 9,8 kg då doseringen stannar.

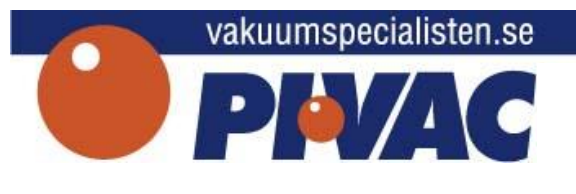

**Register (Artikelregister)**

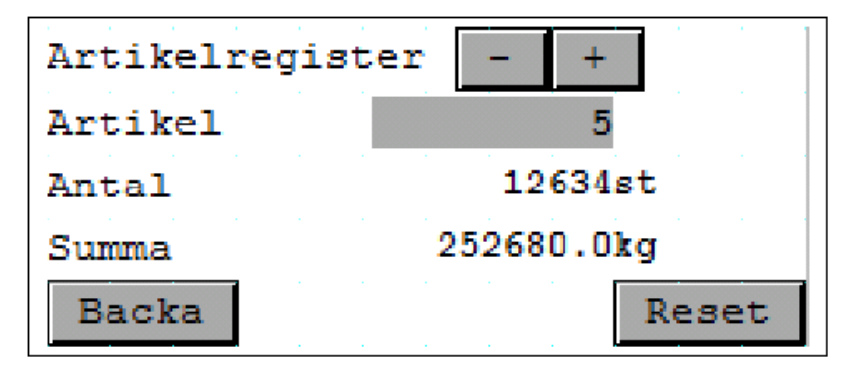

Under Register finns ett materialförbrukningsregister som visar hur mycket material per artikel som har doserats. På samma sätt som i menyn *Driftdata*  kan artikel väljas genom inmatning av ny artikel eller genom bläddringsfunktionen med "+" och "-" knapparna.

Registret för en artikel går att raderas med hjälp av *Reset*-knappen. Återgå till menyn med *Backa*.

# **Handkörning**

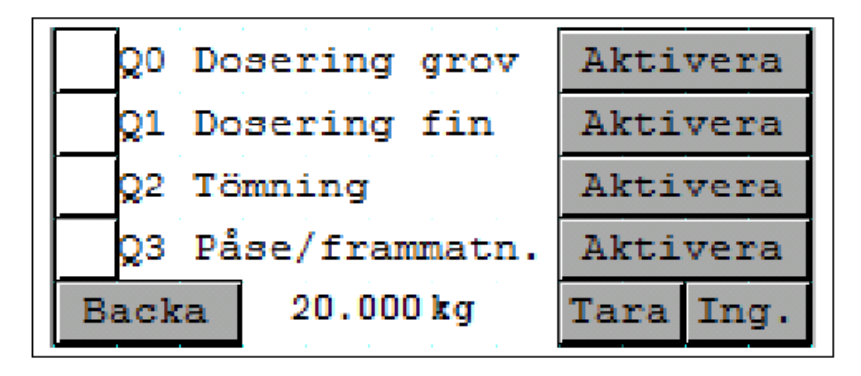

Under handkörningsmenyn finns det möjlighet att manuellt aktivera utgångar samt läsa in status på ingångar. I FT1A är utgångar namngivna som Q och ingångar som I. Utgångarna heter då Q0-Q3 och ingångarna I0-I7. Aktivera en utgång genom att trycka och hålla in knappen *Aktivera* som står till höger om den utgång som ska aktiveras. Längst ner finns aktuell vikt synlig för eventuellt manuell dosering. Knappen *Tara* kan användas för att tarera vågen samt att välja brutto-, netto- eller diff-vikt. Använd knappen *Ing.* för att gå se status på ingångar. Eller backa med *Backa*-knappen.

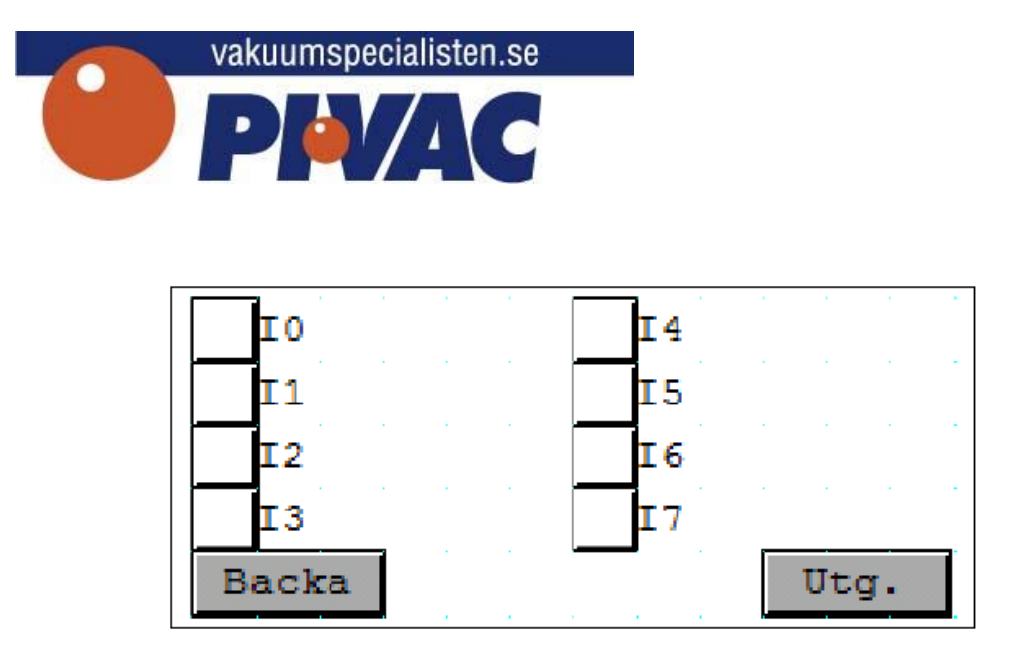

På sidan med ingångar går det läsa av status på ingångarna. De ingångar som är aktiverad är gröna. Återgå till utgångarna med *Utg.*-knappen eller återgå till huvudmenyn med *Backa*-knappen.

#### **Inloggning (Inställningar)**

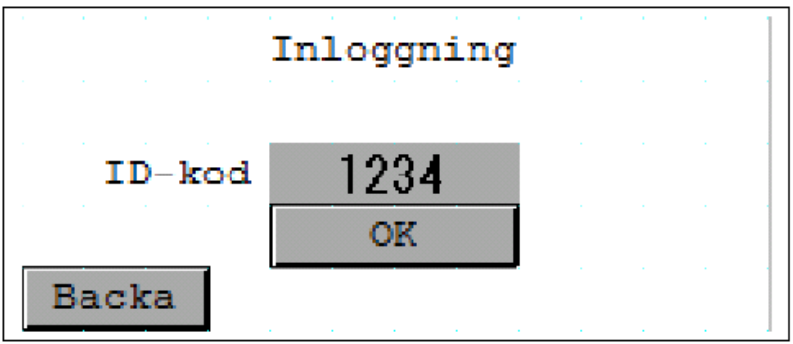

För att nå inställningar måste inloggning med ID-kod ske. ID-koden är som standard "0" men går att ändra under inställningarna.

För att logga in, gör enligt följande:

- Tryck på ID-kodsfältet
- Skriv in ID-koden i inmatningsfönstret
- Avsluta med *OK*-knappen
- Om ID-koden är rätt ändrar *OK*-knappen färg till grön.

- Tryck på *OK*-knappen för att komma till inställningsmenyn

Använd *Backa* för att återgå till huvudmenyn.

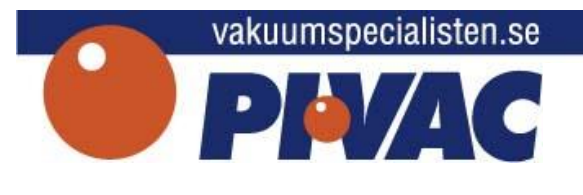

#### **Inställningar**

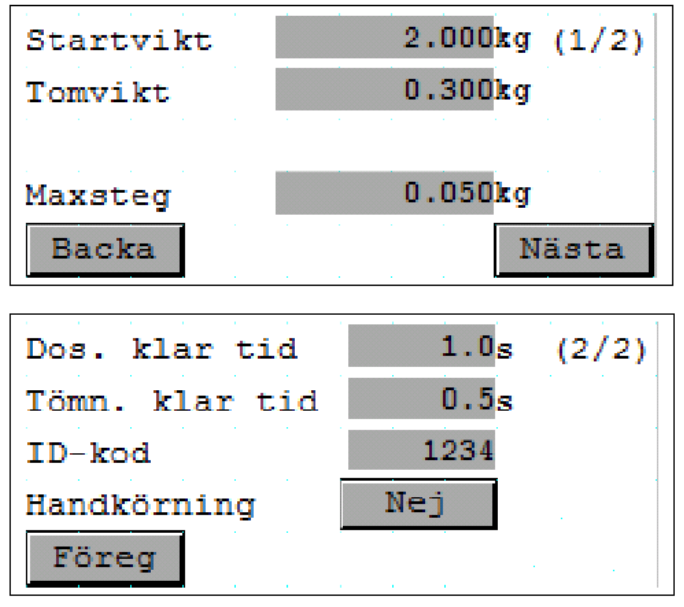

I menyn Inställningar finns ytterligare inställningar men som är gemensamma för hela systemet:

- Startvikt Största tillåtna vikt som får vara i vågen för att doseringen ska starta. Denna inställning kan användas för att se så vågen är tom vid start och att det inte redan ligger en sats i vågen från en tidigare körning. Denna inställning är bara tillämpbar om det är uppvägning i en våg med tömning. Vid exempelvis negativ dosering används den inte.
- Tomvikt Den vikt som används vid tömning och som vågen ska nå under innan tömningen avslutas och en ny dosering kan börja.
- Maxsteg Maxsteg används vid automatisk justering av efterrinningsvärde för aktuell produkt. Värdet anger den största vikt som system får justera efterrinningen med efter varje dosering, om slutvikten skiljer från börvärdet. Används Maxsteg är det också viktigt att nästa parameter ställs in på rätt sätt.
- Dos. klar tid Dosering klar-tiden är en tid efter varje dosering som ska väntas in innan systemet registrerar doserad mängd material. Vid registreringen räknas dels artikelregistret upp men även efterrinningen justeras (med parametern Maxsteg ovan). Om all efterrinning inte väntas ut kommer fel värde att användas. Det är därför viktigt att detta värde ställs in rätt.
- Tömn. klar tid Tömning klar-tid är en tid efter varje tömning innan systemet påbörjar nästa start.
- ID-kod Detta är den ID-kod som används för att skydda Inställningsmenyn. Ett värde mellan 0-32767 är tillåtet.
- Handkörning Ja/Nej Aktiverar möjligheten till handkörning via huvudmenyn

info@pivac.se info@pivacsyd.se

www.pivac.se www.pivacsyd.se

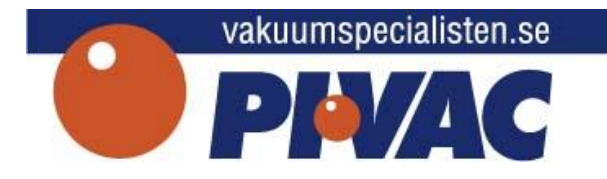

#### **Inmatningsfönster**

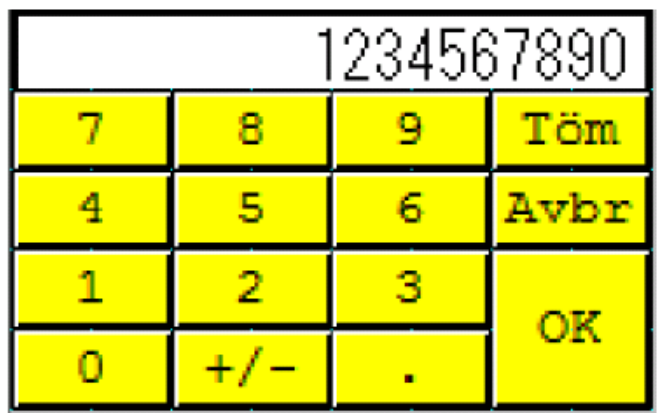

Samtliga inmatningar sker med inmatningsfönstret. Inmatningsfönstret är ett s.k. *popup-fönster* och visas ovanpå de vanliga sidorna. Följande knappar/fält finns:

- Det översta vita fältet anger det inmatade värdet
- Siffrorna 0-9 Används för inmatning av siffror
- Punkt (.) Används som kommatecken i decimaltal
- +/- Används för att växla mellan positiva och negativa värden
- Töm Tömmer inmatningsfältet
- Avbr Används för att ångra inmatningen och stänger fönstret
- OK Används för att avsluta inmatningen

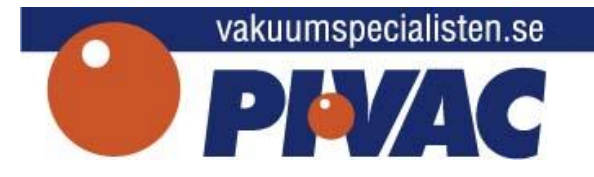

#### **Automatik**

För att aktivera systemets automatik finns en kombinerad start-/stoppknapp i driftbilden. Denna knapp används för att starta automatiken när systemet är stoppat, och stoppa automatiken när systemet är aktivt. I stoppat läge visas texten *Start* på knappen och under drift visas texten *Stopp*. Systemet avslutar automatiskt efter sista doseringen har avslutat (i sista satsen).

Obs! Om en dosering avbryts med *Stopp*-knappen finns ingen möjlighet att återuppta doseringen från det stoppade läget. En ny start börjar alltid om från första satsen.

Obs 2. Notering: Om Systemet stoppas genom nödstopp går det att återstarta doseringen med start-/stoppknappen.

#### **Texter och Larm**

Som processtexter finns både ledtexter och larm. Vissa texter tillämpas inte i alla system och ibland kan det finnas flera texter som borde visas. När flera texter ska visas samtidigt, är det den text med högst prioritet som visas. Här följer en lista på de texter som finns inlagda i systemet:

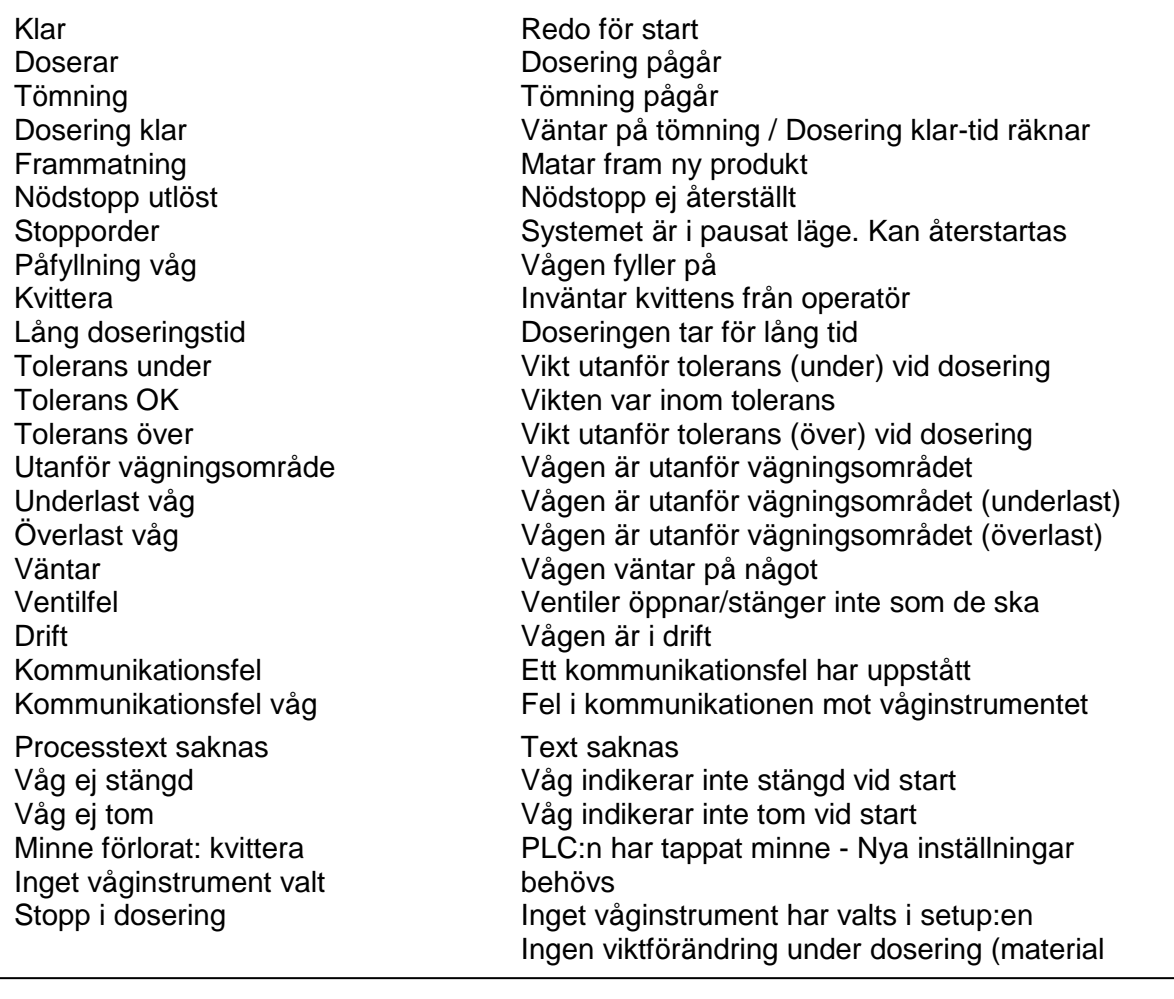

info@pivac.se info@pivacsyd.se

www.pivac.se www.pivacsyd.se